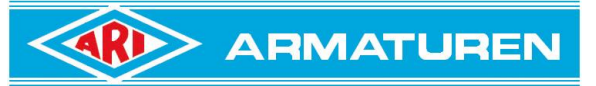

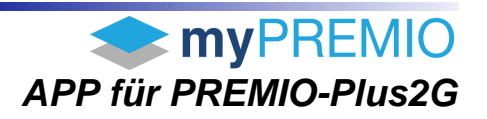

# **myPREMIO**

*App zur Kommunikation mit dem elektrischen Stellantrieb ARI-PREMIO-Plus2G*

### Ab Antriebsfirmware **>= SW 3.5.0**

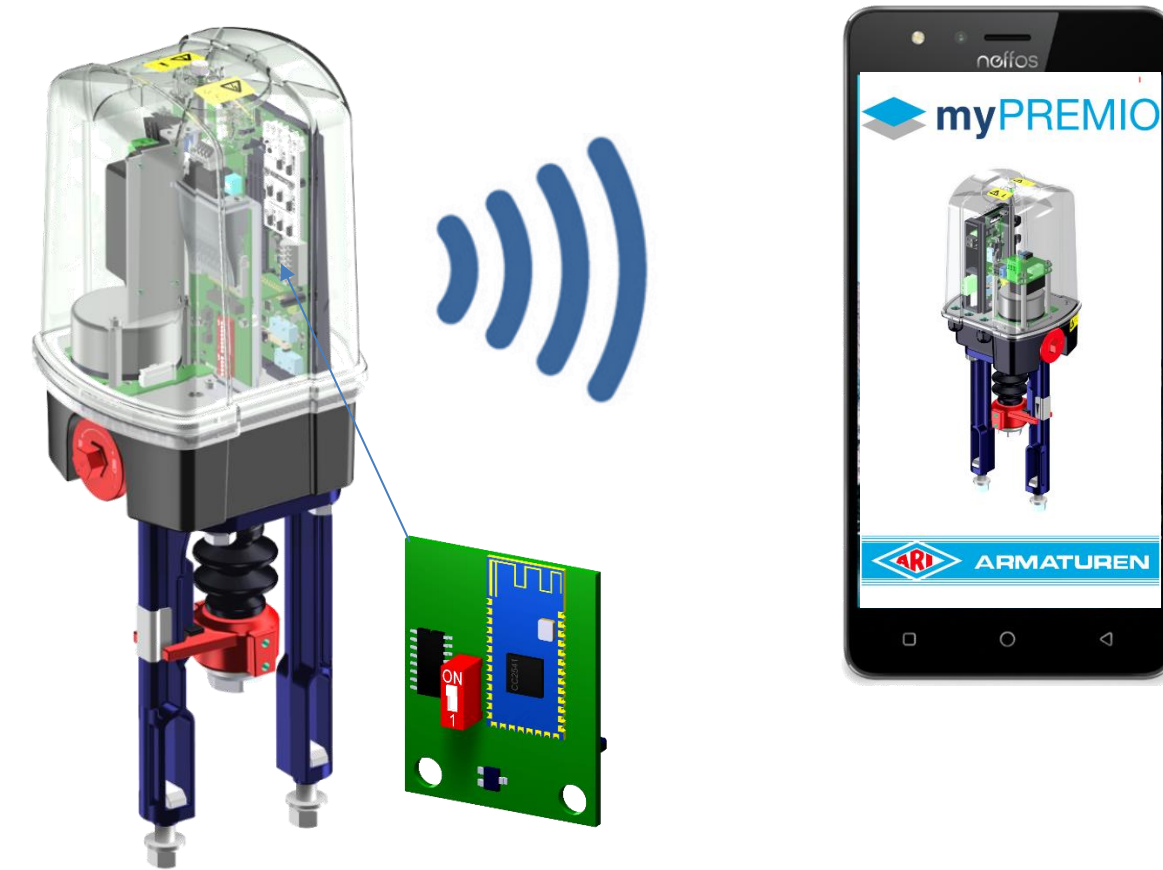

*BT-Modul* Das BT-Modul ist im optionalen Kommunikationspacket enthalten inklusive LED-Statusanzeige und analoger Rückmeldung

## **1. App-Installieren**

Die myPREMIO – App ist für

- **Android ab Version 6** und für
- **iOS ab Version 10.0**

im Google Play Store bzw. Apple- Store kostenlos verfügbar.

Die myPREMIO - App aus dem entsprechenden App Store herunterladen und installieren.

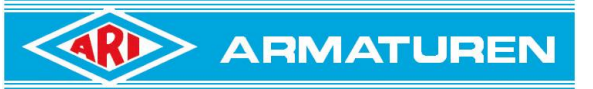

# **MYPREMIO** *APP für PREMIO-Plus2G*

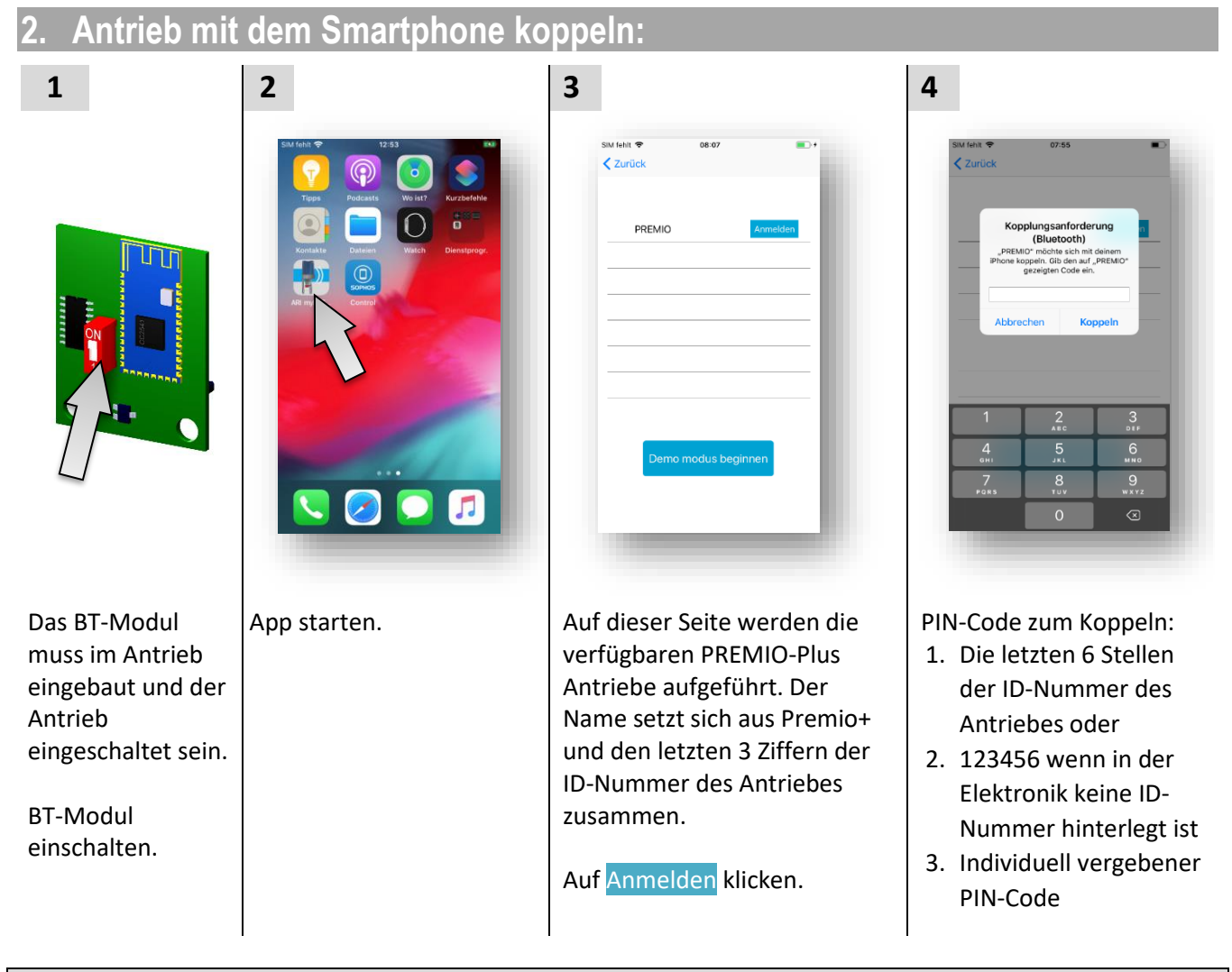

#### **Hinweis:**

Das BT-Modul behält seinen Namen und seinen PIN-Code auch nach dem Umstecken auf einen anderen Antrieb!

In der App kann unter Datenaustausch der PIN-Code geändert werden. Mit PIN-Code 000000 wird nach einer Spannungsunterbrechung das BT-Modul neu konfiguriert. Dabei werden die letzten 6 Stellen der ID-Nummer des aktuellen Antriebes oder, wenn keine ID-Nummer in der Elektronik hinterlegt ist, z.B. bei einer Ersatzplatine, 123456 als Passwort und der Name auf Premio+ und die letzten 3 Ziffern der ID-Nummer des Antriebes gesetzt.

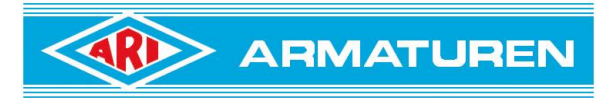

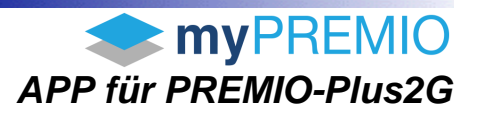

## **3. Freischalten von Schreibrechten**

Nachdem Koppeln können die Einstellungen etc. ausgelesen werden. Aus sicherheitstechnischen Gründen ist das Ändern von Einstellungen des Antriebes mit einem Passwort geschützt. Bei unzulässigen Eingaben erscheint der entsprechende Hinweis. Beispiel siehe Bild rechts.

Den Zugangscode für die Nutzung der Schreibrechte bitte per E-Mail

- anfordern unter: • [info.vertrieb@ari-armaturen.com](mailto:info.vertrieb@ari-armaturen.com)
- Die Mail sollte folgende Informationen erhalten:
	- Anrede
	- Vorname, Nachname
	- E-Mail-Adresse
	- Telefonnummer
	- Unternehmen mit Adresse od. ARI-Kundennummer

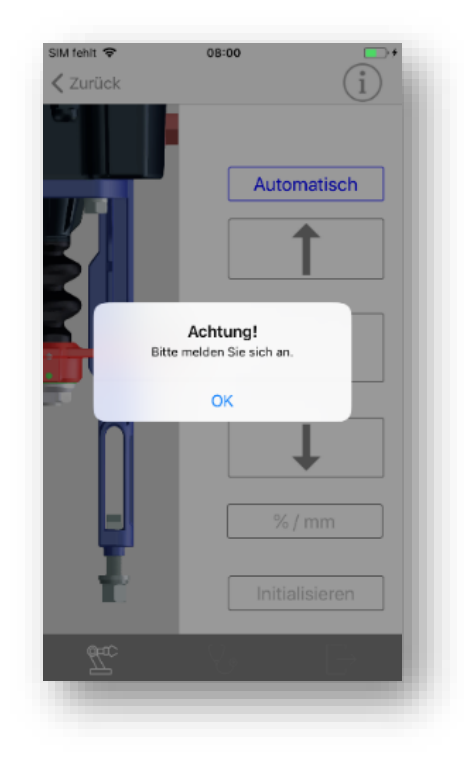

## *Zum Freischalten / Anmelden:*

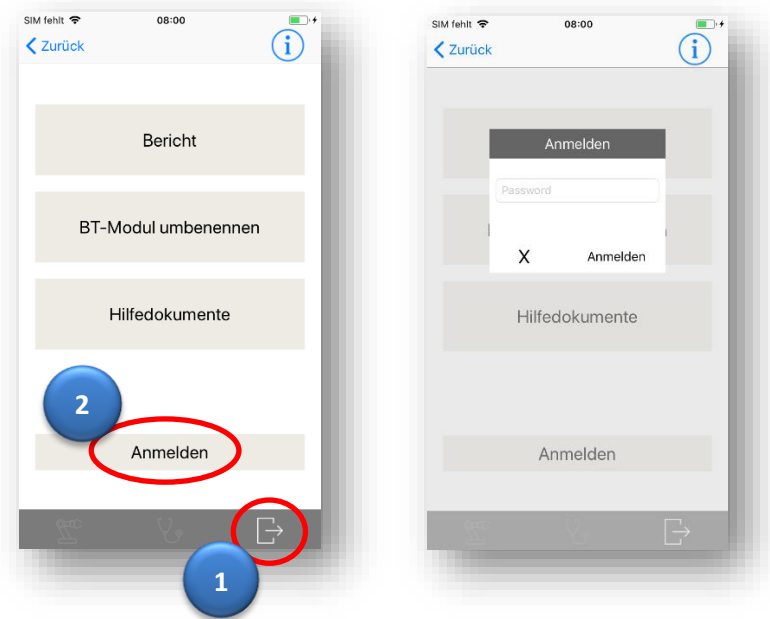

Auf  $\Box$  . Datenaustausch" klicken. Anschließend auf Anmelden. Nach der Eingabe des korrekten Passwortes stehen die entsprechenden Funktionen zur Verfügung.

15.1.2021 Hachmann